Cloudera Runtime 7.1.9

# **Managing Cruise Control**

**Date published: 2019-08-22 Date modified: 2023-09-07**

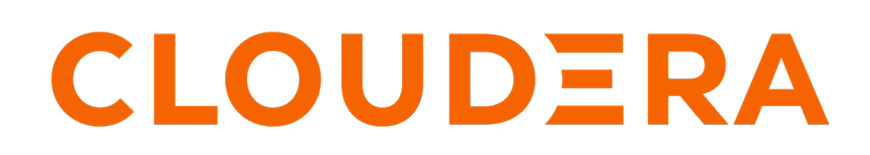

**<https://docs.cloudera.com/>**

## **Legal Notice**

© Cloudera Inc. 2024. All rights reserved.

The documentation is and contains Cloudera proprietary information protected by copyright and other intellectual property rights. No license under copyright or any other intellectual property right is granted herein.

Unless otherwise noted, scripts and sample code are licensed under the Apache License, Version 2.0.

Copyright information for Cloudera software may be found within the documentation accompanying each component in a particular release.

Cloudera software includes software from various open source or other third party projects, and may be released under the Apache Software License 2.0 ("ASLv2"), the Affero General Public License version 3 (AGPLv3), or other license terms. Other software included may be released under the terms of alternative open source licenses. Please review the license and notice files accompanying the software for additional licensing information.

Please visit the Cloudera software product page for more information on Cloudera software. For more information on Cloudera support services, please visit either the Support or Sales page. Feel free to contact us directly to discuss your specific needs.

Cloudera reserves the right to change any products at any time, and without notice. Cloudera assumes no responsibility nor liability arising from the use of products, except as expressly agreed to in writing by Cloudera.

Cloudera, Cloudera Altus, HUE, Impala, Cloudera Impala, and other Cloudera marks are registered or unregistered trademarks in the United States and other countries. All other trademarks are the property of their respective owners.

Disclaimer: EXCEPT AS EXPRESSLY PROVIDED IN A WRITTEN AGREEMENT WITH CLOUDERA, CLOUDERA DOES NOT MAKE NOR GIVE ANY REPRESENTATION, WARRANTY, NOR COVENANT OF ANY KIND, WHETHER EXPRESS OR IMPLIED, IN CONNECTION WITH CLOUDERA TECHNOLOGY OR RELATED SUPPORT PROVIDED IN CONNECTION THEREWITH. CLOUDERA DOES NOT WARRANT THAT CLOUDERA PRODUCTS NOR SOFTWARE WILL OPERATE UNINTERRUPTED NOR THAT IT WILL BE FREE FROM DEFECTS NOR ERRORS, THAT IT WILL PROTECT YOUR DATA FROM LOSS, CORRUPTION NOR UNAVAILABILITY, NOR THAT IT WILL MEET ALL OF CUSTOMER'S BUSINESS REQUIREMENTS. WITHOUT LIMITING THE FOREGOING, AND TO THE MAXIMUM EXTENT PERMITTED BY APPLICABLE LAW, CLOUDERA EXPRESSLY DISCLAIMS ANY AND ALL IMPLIED WARRANTIES, INCLUDING, BUT NOT LIMITED TO IMPLIED WARRANTIES OF MERCHANTABILITY, QUALITY, NON-INFRINGEMENT, TITLE, AND FITNESS FOR A PARTICULAR PURPOSE AND ANY REPRESENTATION, WARRANTY, OR COVENANT BASED ON COURSE OF DEALING OR USAGE IN TRADE.

## **Contents**

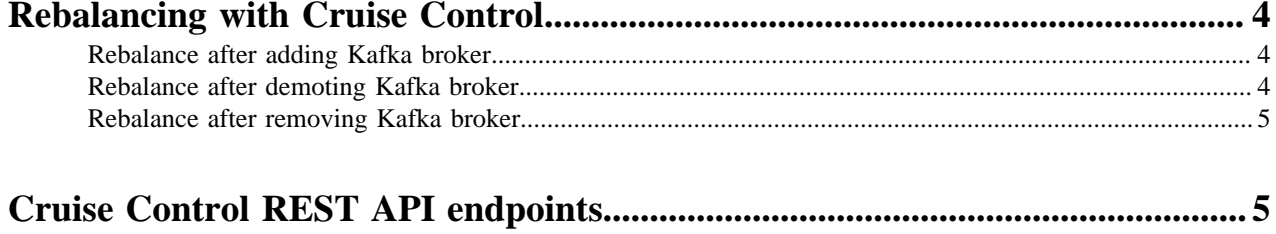

## <span id="page-3-0"></span>**Rebalancing with Cruise Control**

The rebalancing process of Cruise Control works in the background. You do not need to adjust or set anything during the process. You can use the REST endpoints to communicate with Cruise Control in the command line.

The default rebalance command for Cruise Control is /rebalance?dryrun=true. It is recommended to use the default value of dryrun when running the rebalancing command for the first time, and then changing the value to false when running the Cruise Control rebalancing process later.

For the list of REST endpoints, see the Cruise Control API reference document.

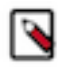

**Note:** If the rebalancing process does not start, then Cruise Control might not have enough metric information to start the process. In this case, you need to set the resources and restart the metrics fetching process.

### <span id="page-3-1"></span>**Rebalance after adding Kafka broker**

When your application requires more Kafka brokers, you can add new ones without interfering with the rebalancing process using the command line.

### **Procedure**

- **1.** Open Cloudera Manager.
- **2.** Add a new Kafka broker.
- **3.** In the command line, check the status of the Kafka cluster with the /kafka\_cluster\_state command.
- **4.** Check the status of Cruise Control with /state command to make sure that everything is set before adding the broker.
- **5.** Call the /add\_broker command.

See the REST API reference document for the needed endpoint parameter.

Cruise Control displays the rebalancing plan.

- **6.** Check the status of the Kafka cluster with the /kafka\_cluster\_state command.
- **7.** Check the status of Cruise Control with the /state command.

### **Results**

The new broker is added to the cluster. **Related Information** [Cruise Control REST API reference document](https://docs.cloudera.com/cdp-private-cloud-base/7.1.9/cctrl-rest-api-reference/index.html)

### <span id="page-3-2"></span>**Rebalance after demoting Kafka broker**

When a broker needs maintenance during the rebalance process, you can demote the Kafka broker using the command line. After the maintenance is completed, the rebalancing process can be continued.

### **About this task**

When a broker must undergo maintenance, demoting can be used for removing partition leadership from the given broker.

### **Procedure**

**1.** In the command line, check the status of the Kafka cluster with the /kafka cluster state command.

- **2.** Check the status of Cruise Control with /state command to make sure that everything is set before demoting the broker.
- **3.** Run the /demote\_broker command.

See the REST API reference document for the needed endpoint parameter.

**Note:** If there is one replica of a partition, the partition leadership cannot be moved by demoting. Demoting only moves leaders.

Cruise Control displays the cluster load after the demoting operation.

- **4.** Check the status of the Kafka cluster with the /kafka cluster state command.
- **5.** Check the status of Cruise Control with the /state command.

#### **Results**

The demoted broker does not contain any partition leaders. **Related Information** [Cruise Control REST API reference document](https://docs.cloudera.com/cdp-private-cloud-base/7.1.9/cctrl-rest-api-reference/index.html)

### <span id="page-4-0"></span>**Rebalance after removing Kafka broker**

When your application requires that you remove certain Kafka brokers, you can do so using the command line, and continue the rebalancing process with the remaining ones.

### **Procedure**

- **1.** In the command line, check the status of the Kafka cluster with the /kafka\_cluster\_state command.
- **2.** Check the status of Cruise Control with the /state command to make sure that everything is set before removing the broker.
- **3.** Run the /remove\_broker command.

See the REST API reference document for the needed endpoint parameter.

Cruise Control displays the plan to move all the partitions from the broker that is removed to the other available brokers.

**4.** Check the status of Cruise Control using the /state command.

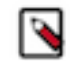

**Note:** Cruise Control displays the inter\_broker\_reaplica\_movement task as in-progress and gives you a general summary of the rebalancing result after removing the broker.

- **5.** Check the status of the Kafka cluster with the /kafka cluster state command.
- **6.** Open Cloudera Manager.
- **7.** Remove the Kafka role from the cluster.

### **Results**

The Kafka cluster is fully functional even after the broker is removed. **Related Information** [Cruise Control REST API reference document](https://docs.cloudera.com/cdp-private-cloud-base/7.1.9/cctrl-rest-api-reference/index.html)

## <span id="page-4-1"></span>**Cruise Control REST API endpoints**

You can configure and check the status of Cruise Control using the REST API with GET and POST endpoints. You must be aware of the required action or query, and submit a curl command in the command line to use the Cruise Control REST API.

There are two types of REST endpoints for Cruise Control: GET and POST.

### **For GET**

With GET endpoints, you can query information about the rebalancing process, the status of Cruise Control and Kafka brokers. The GET endpoints are read-only operations, and do not have any impact on Cruise Control, Kafka, or the rebalancing process.

### **For POST**

You can use the POST endpoints to change the rebalancing process, modify the number of Kafka brokers, configure Cruise Control, and customize certain sampling and proposal tasks.

### **Using the Cruise Control REST API endpoints**

In the command line, you need to create the POST or GET commands with curl, and also include the Cruise Control hostname, port, and the required endpoint.

#### **For GET**

```
curl -X GET "http://<cruise_control_hostname>:8899/kafkacruisecontrol/ka
fka cluster state"
```
#### **For POST**

```
curl -X POST "http://<cruise_control_hostname>:8899/kafkacruisecontrol/a
dd_broker?brokerid=24"
```
The following table summarizes the available operations for GET and POST endpoints. The description column only provides a brief summary of the endpoints. For the detailed description of the Cruise Control REST API, see the [official REST API documentation](https://github.com/linkedin/cruise-control/wiki/REST-APIs).

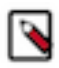

**Note:** Most of the POST actions has a dry-run mode. In dry-run mode, the actions only generate the proposals and estimated results, and not trigger the execution of the proposals. To avoid accidentally triggering the data movement, all of the POST actions are in dry run mode by default. To let Cruise Control actually move the data, you need to explicitly set dryrun=false.

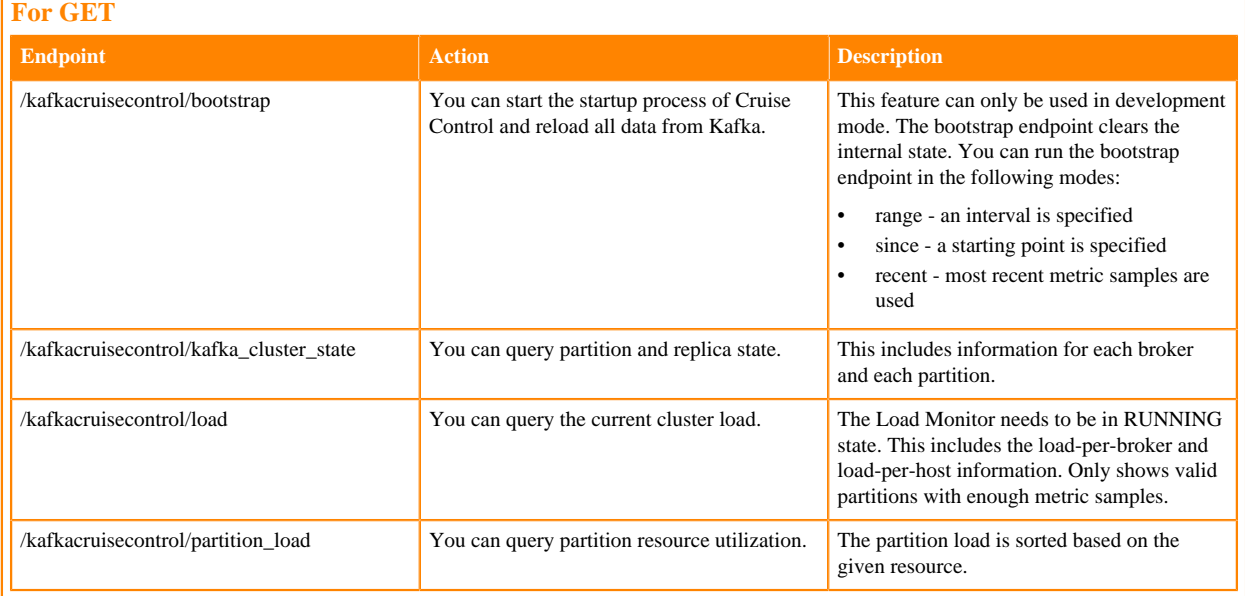

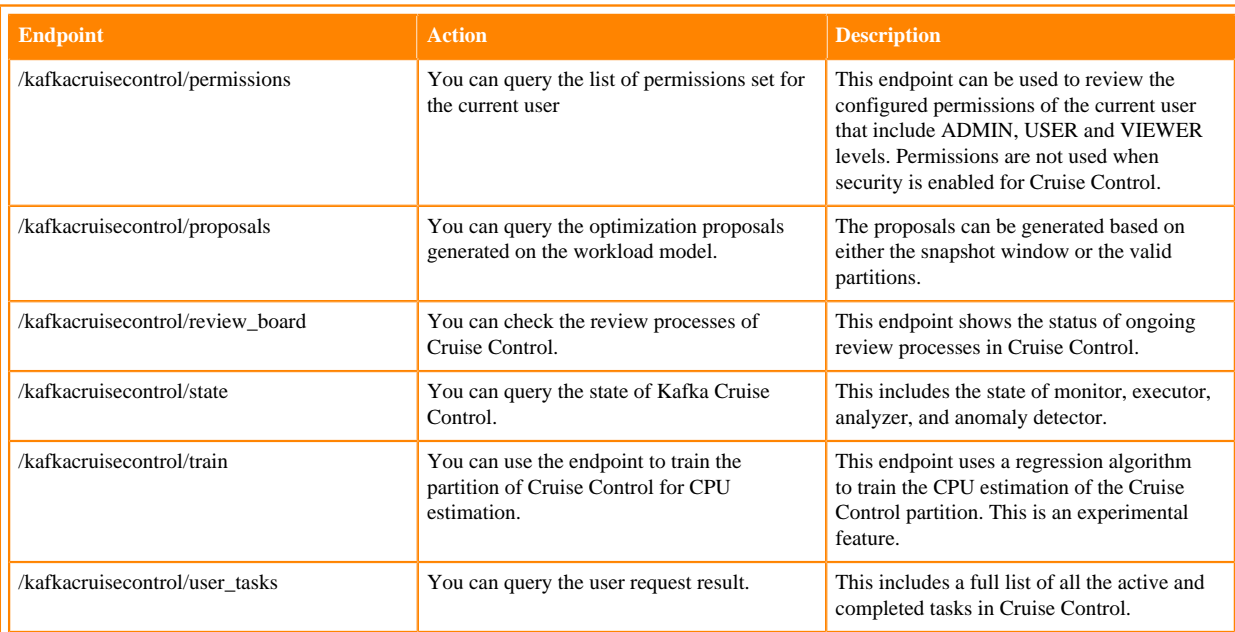

### **For POST**

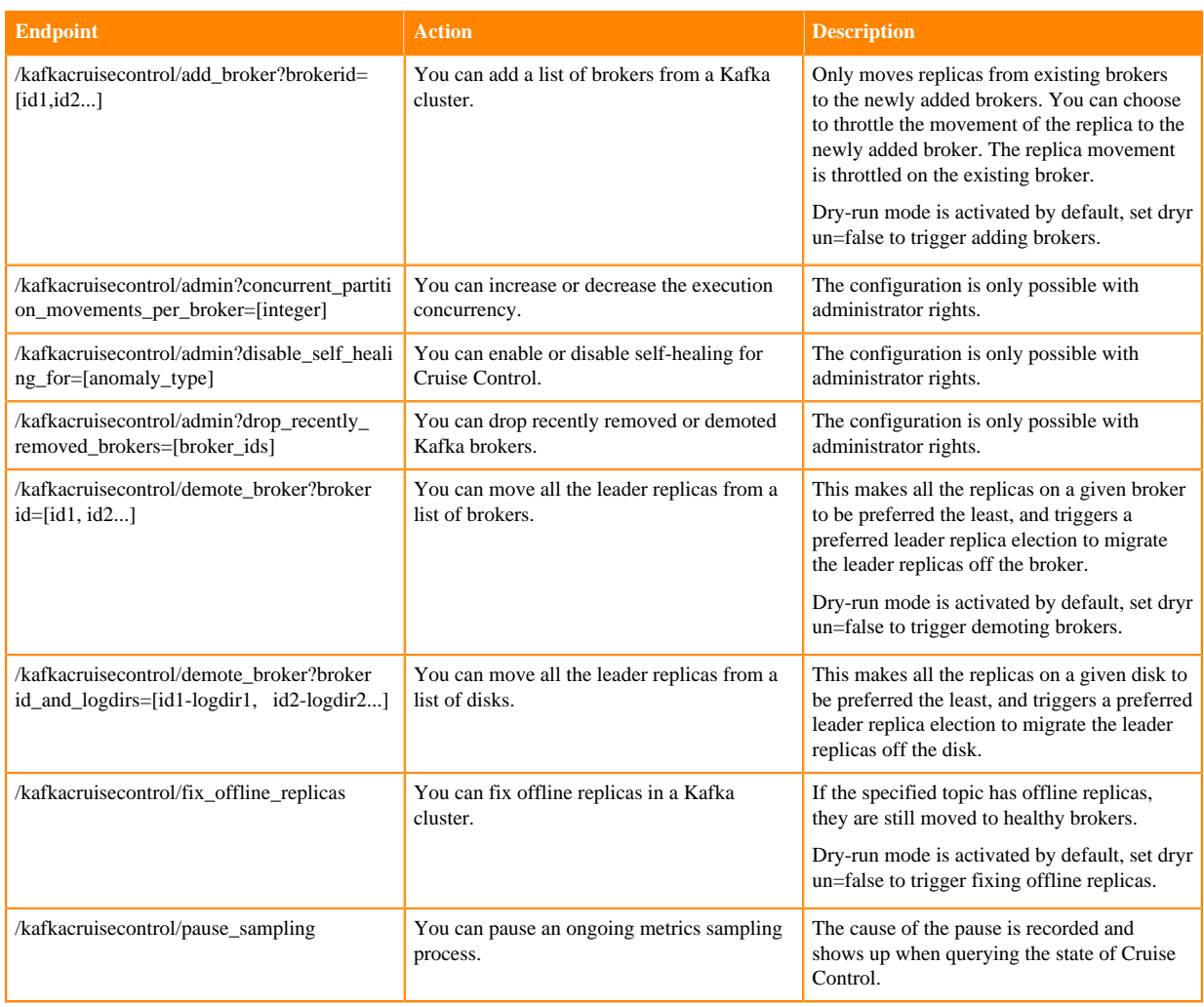

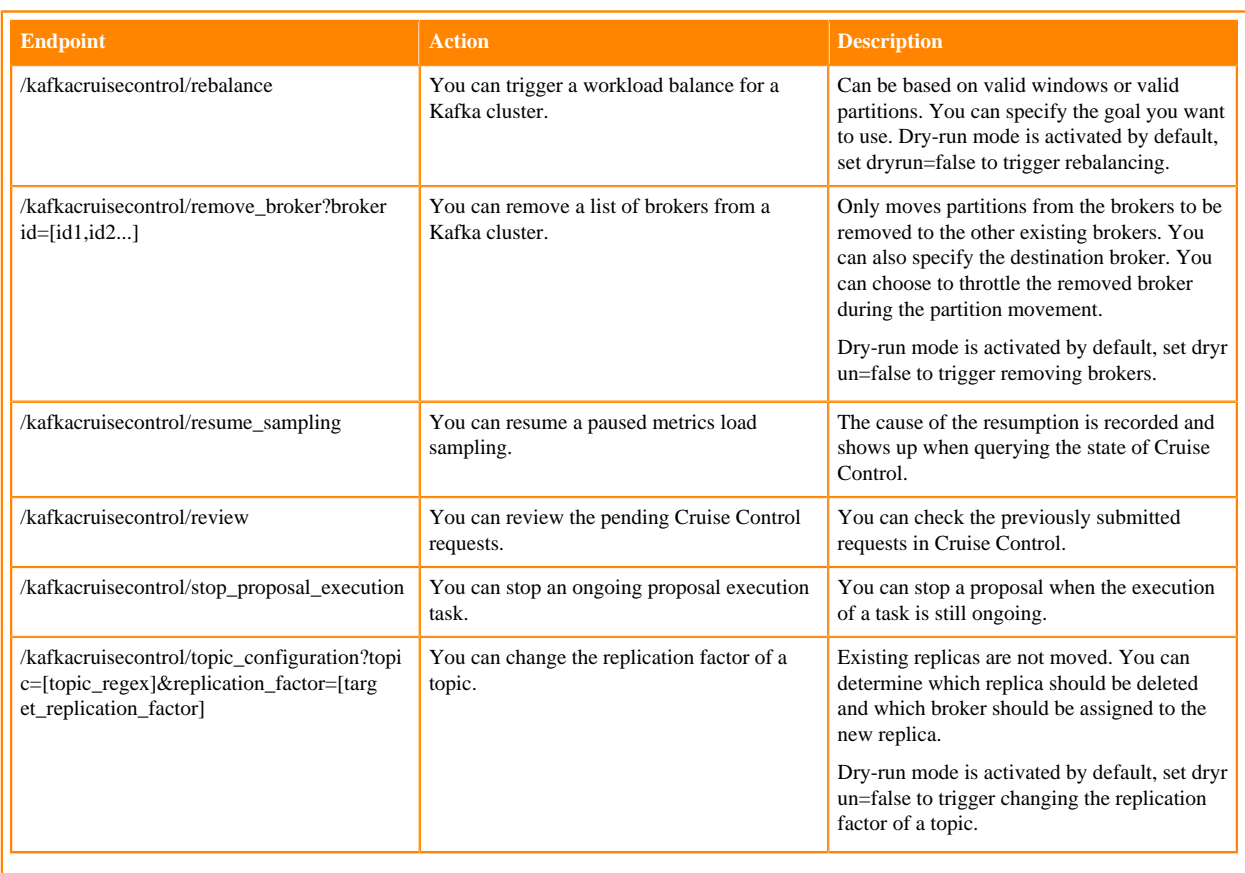